1. Zaloguj się do portalu, przejdź do zakładki "Moja wizytówka"

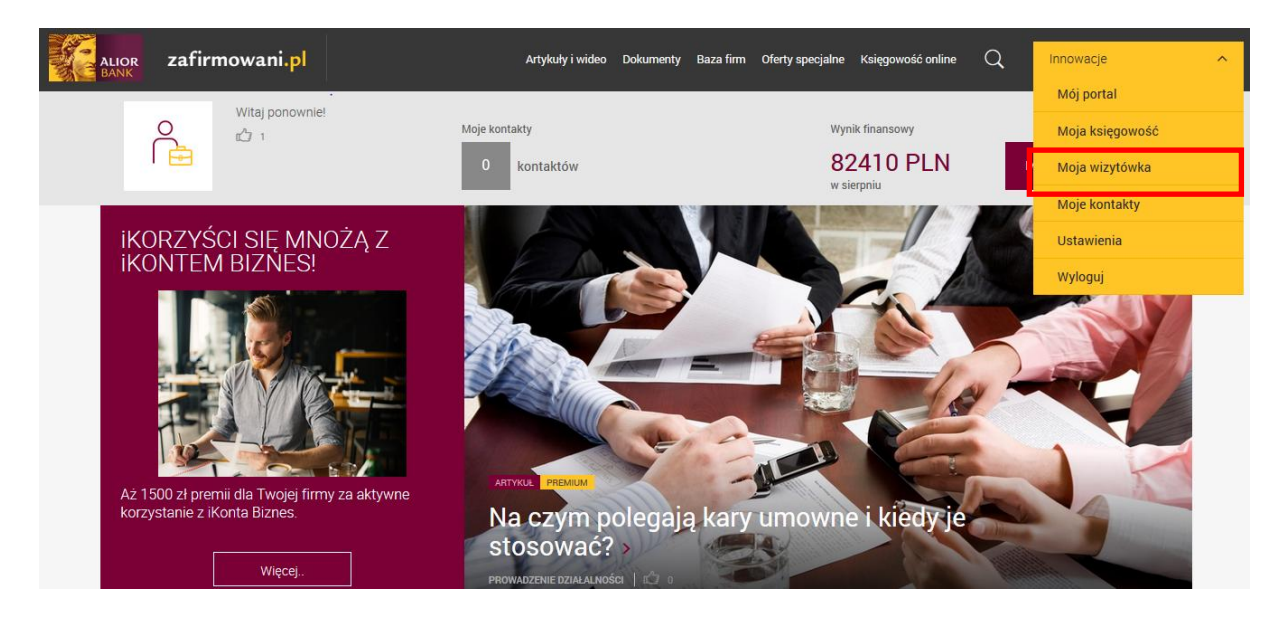

2. Wypełnij wymagane dane i kliknij "zapisz".

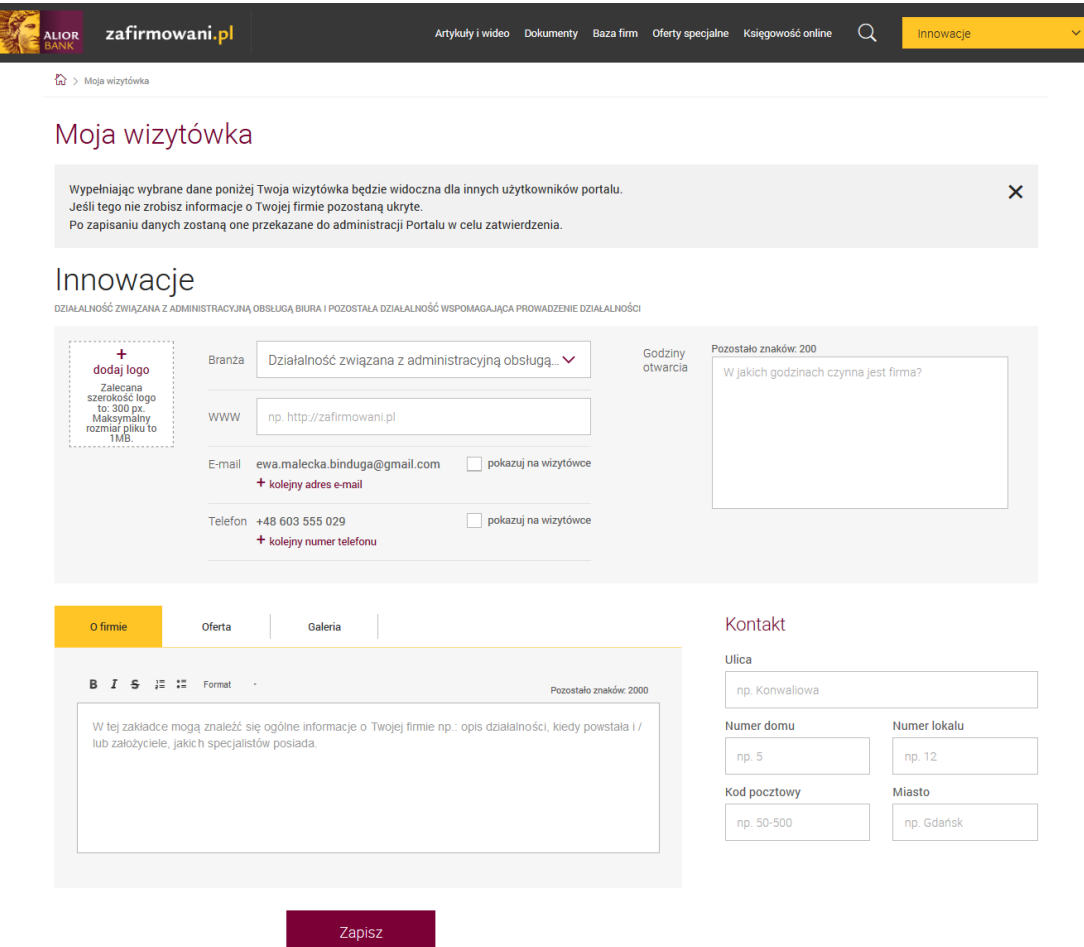

3. Twoja wizytówka została przekazana do akceptacji zespołowi zafirmowani.pl i wkrótce zostanie opublikowana na portalu.